ΤТΡ

**Technology Transfer Partners** 

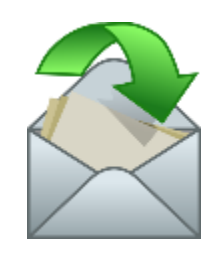

### Upgrading POSIX email components to be TLS v1.2 compatible

By Joe Doupnik jrd@netlab1.net jdoupnik@microfocus.com Mindworksuk and Micro Focus

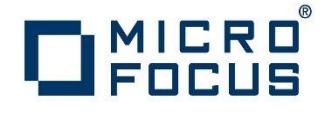

## What I wanted to accomplish

Bring current epoch TLS support into use on Apache, Postfix, Dovecot, and SSH. The generic name for this is support **TLS v1.2**

The crypto engine involved is **openssl v1.0.1**

Openssl v0.9.8 libraries can happily co-exist with those from v1.0.1. However, the header files in the –devel versions (needed for building things) do conflict. Thus choose one -devel, build, go back to the original.

I used the SUSE built Postfix and SSH from the **Security Modules** channel. Openssl 1.0.1 libraries were installed on the OES11 SP2 (and SLES 11 SP3).

Only Dovecot was recompiled to take advantage of openssl1 for TLS v1.2

# Email handlers, ports, protocols

A short navigational aid to ports of call

**SMTP** Protocol Handled by **Postfix**

Port 25 (SMTP) none, or STARTTLS (no AUTH) Receive & send

Port 587 (Submission) TLS, or STARTTLS then AUTH Receive-only

Port 427 (old SMTPS) TLS, or STARTTLS then AUTH Receive-only Obsolete, avoid

**IMAP4** protocol Handled by **Dovecot**

Port 143 (IMAP) AUTH, can STARTTLS

Port 993 (IMAPS) TLS then AUTH

**POP3** protocol Handled by **Dovecot**

Port 110 (POP3) AUTH

Port 995 (POP3S) TLS then AUTH

TLS = forced encryption (aka SSL) STARTTLS = negotiable encryption AUTH = supply authentication credentials

04 March 2016 3

# Postfix uses the SASL mechanism suite for AUTH support

**SASL = Simple Authentication and Security Layer Adds authentication to connection based protocols**

https://www.iana.org/assignments/sasl-mechanisms/sasl-mechanisms.xhtml

Some of the popular applications using SASL

- $\bullet$  ACAP
- $\bullet$  AMQP
- $\bullet$  BEEP
- $\bullet$  IMAP
- $\bullet$  IMSP
- IRC (with IRCX, TS6 or the IRCv3 SASL extensions)
- $\bullet$  LDAP
- libvirt
- ManageSieve (RFC 5804@)
- memcached
- $\bullet$  POP
- RFB protocol<sup>[7]</sup> used by VNC
- $\bullet$  SMTP
- Subversion's "svn" protocol
- $\bullet$  XMPP

https://en.wikipedia.org/wiki/Simple\_Authentication\_and\_Security\_Layer

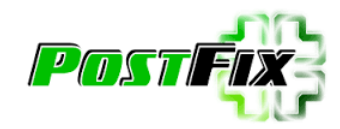

### New and regular Postfix, SLES11 SP3

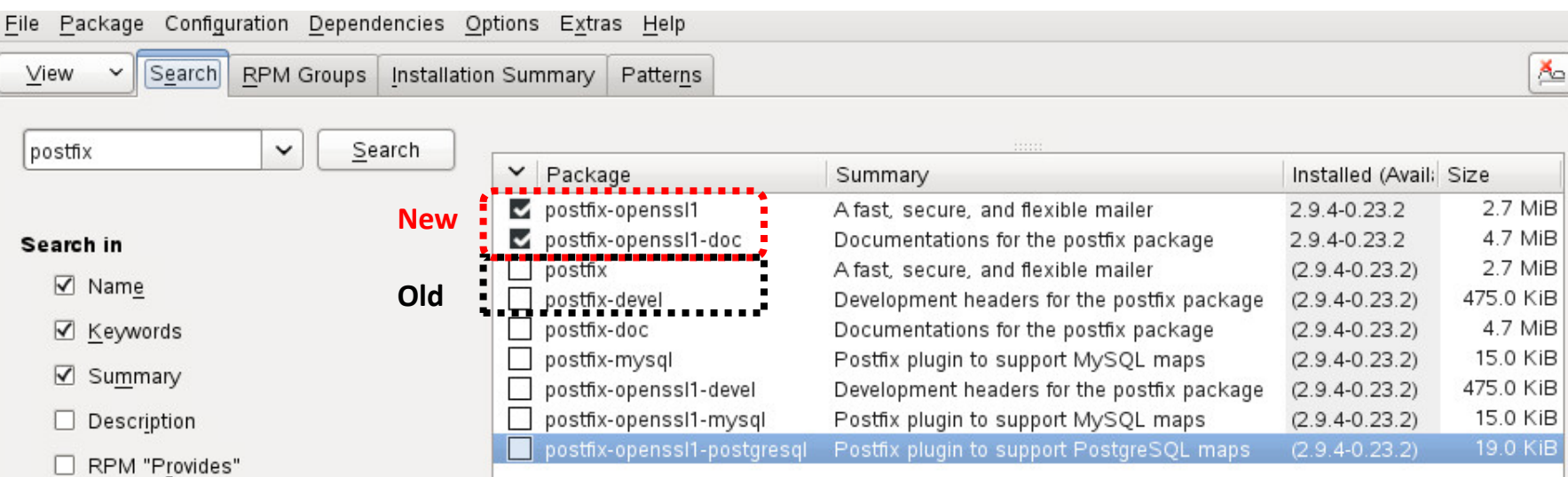

Postfix-openssl1 is from the **SLE11 Security Modules** repository

Before you install this make a copy of /etc/postfix

# Install libopenssl1 (omit -devel)

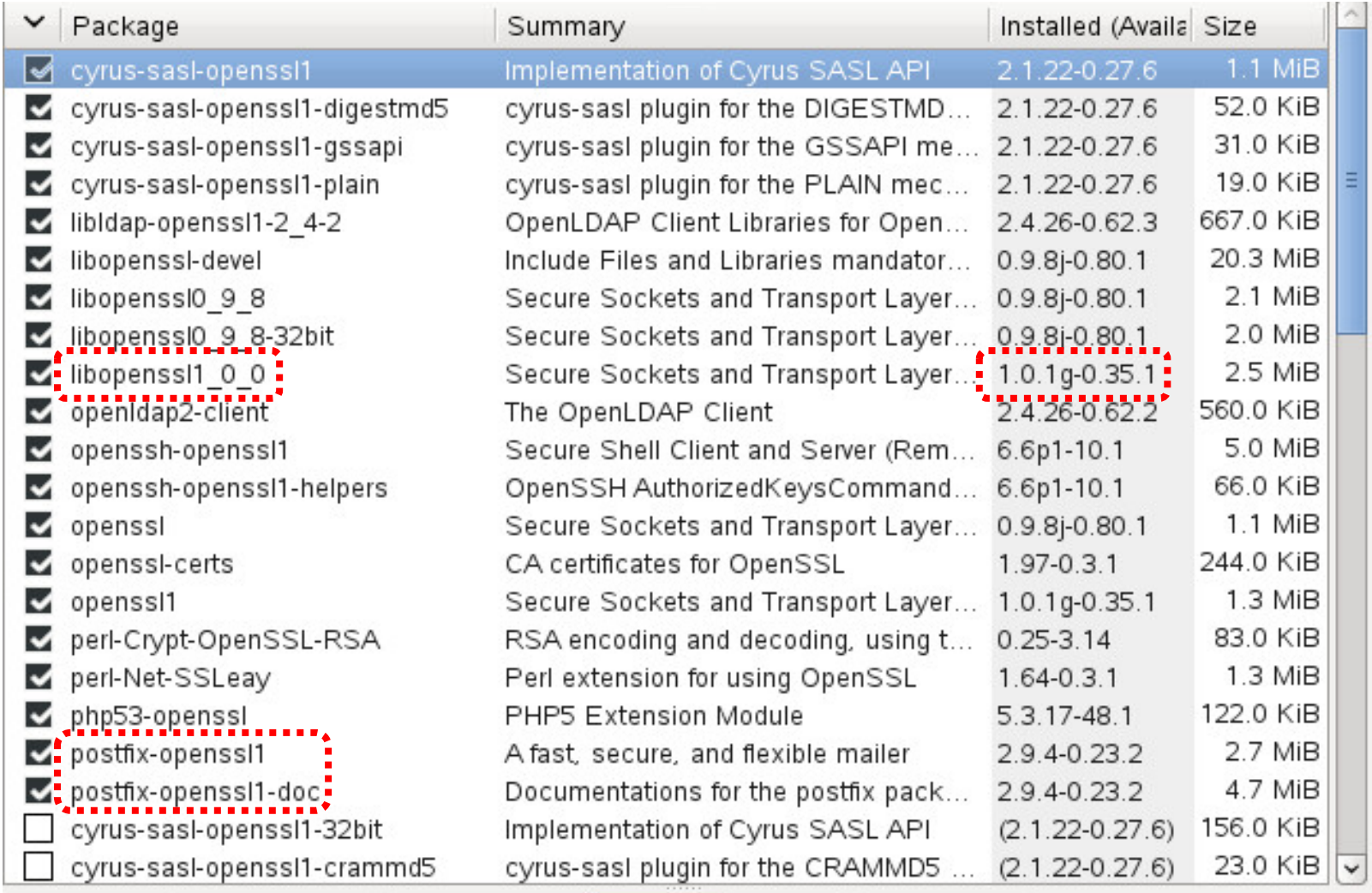

## Configuration: the big picture

File /etc/postfix/main.cf has settings for the entire MTA

File /etc/postfix/master.cf lists communiation connectors

Each connector can have (-o foo) overrides of setting inherited from main.cf and can add other settings

What commands to issue, and where? I grouped them in main.cf and placed -o overrides in master.cf.

## Goals in more detail

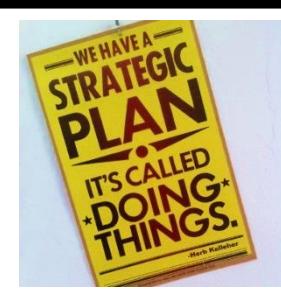

SMTP port 25, no-AUTH, **optionally STARTTLS** if other side agrees SMTP port 587, STARTTLS+AUTH to submit new mail

IMAP4 port 143 as plain text AUTH or STARTTLS+AUTH IMAP4 port 993 as only TLS+AUTH

Postfix does the mail heavy lifting. Dovecot provides IMAP4/POP3 and authentication by working with Postfix

A major problem was decoding Postfix commands. There are hundreds of them, plus crypto aspects.

Thus I needed to domesticate this complexity

# Postfix consolidated controls in main.cf, 1/3

smtpd\_sender\_restrictions = hash:/etc/postfix/access smtpd\_client\_restrictions = smtpd\_helo\_required = yes smtpd\_helo\_restrictions = strict rfc821 envelopes = no smtpd\_recipient\_restrictions = permit\_mynetworks, permit\_sasl\_authenticated, reject unauth destination, reject unauth pipelining, reject\_rbl\_client sbl.spamhaus.org, reject rbl client cbl.abuseat.org, reject rbl client bl.spamcop.net, ### permit tls clientcerts ### permit mx backup

**Permit SASL auth'd clients to send anywhere Permit local (IP) clients to send anywhere Do not be an open relay**

**Bad guy blockers**

. . .

## Postfix consolidated controls in main.cf, 2/3

# Begin **TLS** and **SASL** section

# Outgoing, acting as a client (smtp\_) smtp sasl tls security options = noanonymous **No empty credentials for AUTH** smtp sasl password maps=hash:/etc/postfix/sasl passwd **p/w for authenticated relays** 

# Incoming, acting as a server (smtpd\_) smtpd sasl  $type = dovecot$ smtpd sasl path = private/auth smtpd sasl security options = noanonymous **No empty credentials for AUTH** broken sasl auth clients = yes # smtpd\_tls\_auth\_only, yes if AUTH offered only after STARTTLS has been done smtpd tls auth only = yes **important (protect login credentials) Dovecot provides authentication, uses PAM Send AUTH= as well as AUTH**

## Testing, loglevel and received header smtp tls  $loglevel = 0$ smtpd\_tls\_loglevel =  $0$ smtpd tls received header = no **yes adds email header about use of TLS** 

#### # End **SASL** section 04 March 2016 10

# Postfix consolidated controls in main.cf, 3/3

# Start **cipher suite** section # preempt cipherlist, yes=Postfix chooses here, no=openssl chooses tls preempt cipherlist = yes **important (control crypto here)** 

# for outgoing traffic, use smtp tls smtp tls security level = may smtp tls protocols =  $!$ SSLv2,  $!$ SSLv3 smtp\_tls\_mandatory\_protocols = !SSLv2, !SSLv3 smtp tls mandatory ciphers = strong

# for incoming traffic, use smtpd tls

**may = Opportunistic STARTTLS to work with both plain and TLS connections.** 

**medium is to be considerate**

smtpd tls security level = may smtpd\_tls\_protocols = !SSLv2, !SSLv3 smtpd\_tls\_mandatory\_protocols = !SSLv2, !SSLv3 smtpd tls mandatory ciphers = medium smtpd tls cert file = /etc/ssl/servercerts/123-certs/triple.pem smtpd tls key file = /etc/ssl/servercerts/123-certs/private-key.pem smtpd\_tls\_CApath = /etc/ssl/certs # **"tls\_protocols" for level=may, "tls\_mandatory\_protocols" for level=encrypt**  # End **cipher suite** and **TLS** sections 04 March 2016 11

### Composite certificate stack, in order

Many applications requiring certificate files ask for only the **server** and **key** files, totally ignoring the common set of **intermediary CA** certs

To get round this we become clever & devious:

Construct a pseudo server cert file which is the concatenation of the original server cert, intermediary CAs and optionally the final CA.

Usually the final CA cert can be omitted because the client's trusted cert store has it. Need to include the CA if using self-signed certs.

Example:

cat servercert.pem intermediate\_doman\_ca.pem AlphaSSL-rootCA.pem > triple.pem

# Postfix listener details, partial, 1/2

### **/etc/postfix/master.cf, top of file**

smtps is commented out

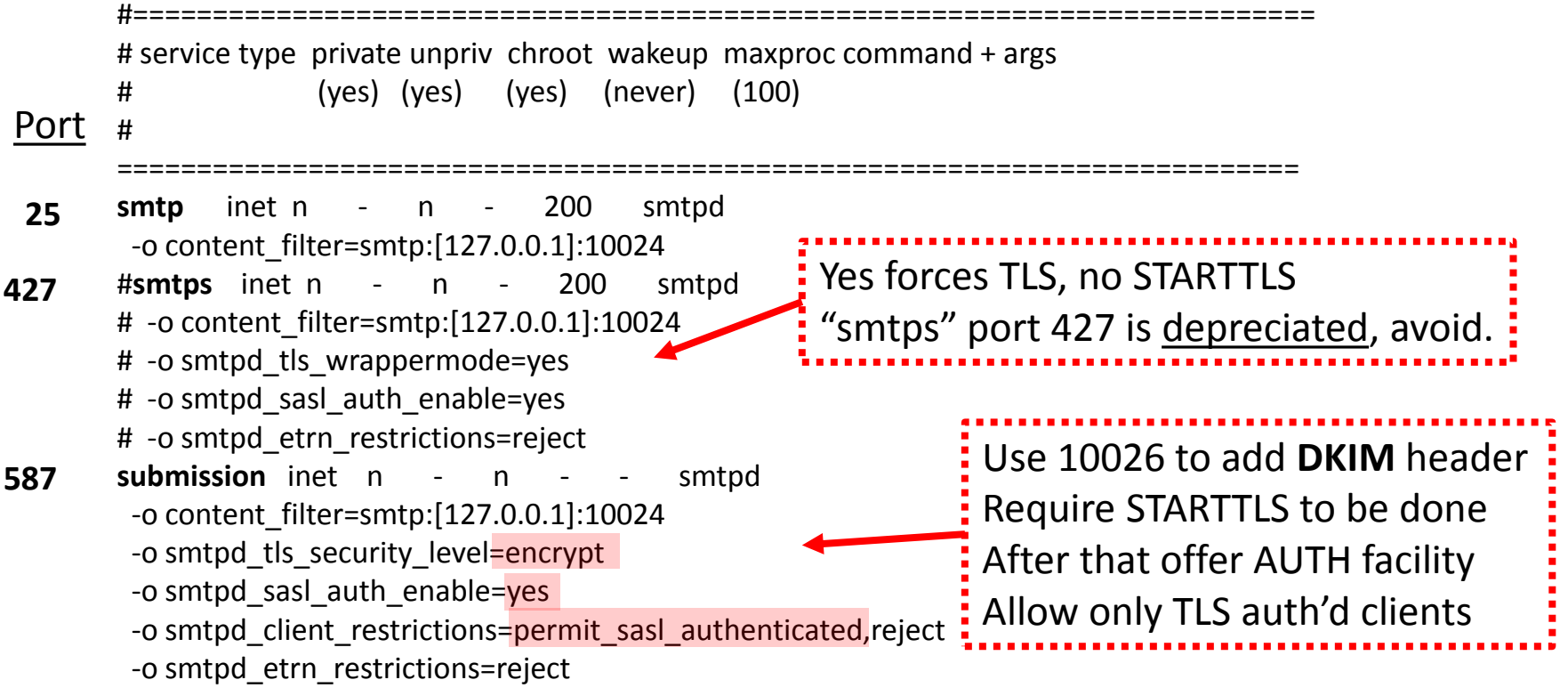

#### Content filter is amavisd on localhost ports 1002x

04 March 2016 13

# Postfix listener details, partial, 2/2

**/etc/postfix/master.cf** further down the file amavis and dovecot service entries added manually

**localhost:10025** inet n - n - - smtpd -o content filter= **amavis** unix - n n - 2 smtpd ## Dovecot LDA support for replying to Return-Path: <MAILER\_DAEMON> **dovecot** unix - n n - - pipe flags=DRhu user=vmail: vmail null sender= argv=/usr/local/libexec/dovecot/deliver -f \${sender} –d \${user}@\${nexthop}

Linkage to amavisd is complicated –

to localhost:10024 (no DKIM additon) or 10026 (DKIM to be added)

See

--------------

**https://wiki.gentoo.org/wiki/Complete\_Virtual\_Mail\_Server/amvisd\_spamassassin\_clamav** and **http://shisaa.jp/postset/mailserver-3.html**

for useful postfix/amavisd/clamd configuration details. Fewer "-o"s is often better than many.

04 March 2016 **14** 

# DKIM support (/etc/amavisd.conf)

\$enable dkim verification = 1; # enable DKIM signatures verification \$enable dkim signing = 1; # load DKIM signing code, keys defined by dkim key ## ADD DKIM key for example.com, selector named "mail" dkim\_key("example.com", "mail", "/var/db/dkim/example.key.pem"); @dkim\_signature\_options\_bysender\_maps = ( ( $'$ .' => (ttl => 21\*24\*3600, c => 'relaxed/simple' )));

@local\_domains\_maps = ( [".\$mydomain"] ); # list of all local domains @mynetworks = qw( 127.0.0.0/8 [::1] [FE80::]/10 [FEC0::]/10 10.0.0.0/8 11.22.33.44/24 192.168.0.0/16 ); ##\$inet\_socket\_port = 10024; # listen on this local TCP port(s) \$inet socket port =  $[10024,10026]$ ; # listen on multiple TCP ports

The DNS TXT record becomes

mail.\_domainkey.example.com IN TXT <gibberish from "amavisd showkeys"> where "mail" is the "selector" and . domainkey. is a required field

#### **See https://www.ijs.si/software/amavisd/amavisd-new-docs.html#dkim**

----------------

04 March 2016 **15** (Hidden slide) **15** 

# DKIM support (/etc/amavisd.conf)

# it is up to MTA to re-route mail from authenticated roaming users or # from internal hosts to a dedicated TCP port (such as 10026) for filtering

 $\text{Sinterface policy}{'10026'} = \text{ORIGINATING'};$  $$policy$$  bank{'ORIGINATING'} = { # mail supposedly originating from our users originating  $\Rightarrow$  1, # declare that mail was submitted by our smtp client allow disclaimers  $\Rightarrow$  1, # enables disclaimer insertion if available # notify administrator of locally originating malware virus\_admin\_maps => ["virusalert\@\$mydomain"], spam\_admin\_maps => ["virusalert\@\$mydomain"], warnbadhsender  $\Rightarrow$  1, # forward to a smtpd service providing DKIM signing service ########## forward\_method => 'smtp:[127.0.0.1]:10027', **Omit, nothing there Come here to add DKIM header**

# force MTA conversion to 7-bit (e.g. before DKIM signing) smtpd discard ehlo keywords => ['8BITMIME'],

```
04 March 2016 16 (Hidden slide) 16
   bypass_banned_checks_maps => [1], # allow sending any file names and types
   terminate dsn_on_notify_success => 0, # don't remove NOTIFY=SUCCESS option
  };
```
# Dovecot listener configuration

### **10-ssl.conf**

Dovecot version 2.2.21

# SSL/TLS support: yes, no, required.  $\mathsf{ssl} = \mathsf{yes}$ 

# SSL ciphers to use ssl\_cipher\_list = ALL:!LOW:!SSLv2:!EXP:!aNULL

**Allowed crypto algorithms** 

### **10-master.cf**

```
service imap-login {
       inet listener imap {
        port = 143}
       inet listener imaps {
        port = 993
        ssl = yes}
       }
                                   service pop3-login {
                                    inet_listener pop3 {
                                     port = 110}
                                    inet listener pop3s {
                                    port = 995
                                    ssl = yes}
                                   }
04 March 2016 17
```
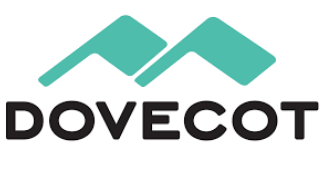

## Dovecot listener, cont'd

#### **10-auth.conf**

# Disable LOGIN command and all other plaintext authentications unless # SSL/TLS is used (LOGINDISABLED capability). Note that if the remote IP # matches the local IP (ie. you're connecting from the same computer), the # connection is considered secure and plaintext authentication is allowed. ###disable plaintext auth = yes disable plaintext  $a$ uth = no **no allows IMAP4/POP3 with plain text**

#### **20-imap.conf**

#mail max userip connections =  $10$ #JRD increase for Macs with many accounts open simultaneously mail\_max\_userip\_connections = 40 ssl\_cert = </etc/ssl/servercerts/123-certs/servercert.pem ssl\_key = </etc/ssl/servercerts/123-certs/private-key.pem (above, note the required < before the filename)

### **Encrypt or not, require login or not, and when**

Three commands control these Postfix server features:

**smtpd tls security level**=encrypt, may, none **smtpd** sasl auth enable=yes, no **smtpd\_tls\_auth\_only**=yes, no

Following are Manual descriptions of each and a table showing what happens when we use the above values. Delivery is not tested here.

### smtpd\_tls\_security\_level (default: empty)

The SMTP TLS security level for the Postfix SMTP server; when a non-empty value is specified, this overrides the obsolete parameters [smtpd\\_use\\_tls](http://www.postfix.org/postconf.5.html#smtpd_use_tls) and [smtpd\\_enforce\\_tls.](http://www.postfix.org/postconf.5.html#smtpd_enforce_tls) This parameter is ignored with ["smtpd\\_tls\\_wrappermode](http://www.postfix.org/postconf.5.html#smtpd_tls_wrappermode) = yes".

Specify one of the following security levels: **none**

TLS will not be used.

#### **may**

Opportunistic TLS: announce STARTTLS support to remote SMTP clients, but do not require that clients use TLS encryption.

#### **encrypt**

Mandatory TLS encryption: announce STARTTLS support to remote SMTP clients, and require that clients use TLS encryption. According to [RFC 2487](http://tools.ietf.org/html/rfc2487) this MUST NOT be applied in case of a publicly-referenced SMTP server. Instead, this option should be used only on dedicated servers.

### smtpd\_sasl\_auth\_enable (default: no)

Enable SASL authentication in the Postfix SMTP server. By default, the Postfix SMTP server does not use authentication.

If a remote SMTP client is authenticated, the [permit\\_sasl\\_authenticated](http://www.postfix.org/postconf.5.html#permit_sasl_authenticated) access restriction can be used to permit relay access, like this: # specified only under smtpd\_recipient\_restrictions. smtpd\_recipient\_restrictions = permit\_mynetworks, permit\_sasl\_authenticated, ...

To reject all SMTP connections from unauthenticated clients, specify "smtpd\_delay\_reject = yes" (which is the default) and use: smtpd\_client\_restrictions = permit\_sasl\_authenticated, reject

**Note: saslauthd can perform various methods to support plain text AUTH logins In this work Dovecot performs that role instead**

---------------

### smtpd tls auth only (default: no)

When TLS encryption is optional in the Postfix SMTP server, do not announce or accept SASL authentication over unencrypted connections.

"Optional" means when Opportunistic TLS is used. Authenticated means offer AUTH

-----------

### Test **smtpd\_tls\_security\_level, smtpd\_sasl\_auth\_enable, smtpd\_tls\_auth\_only**

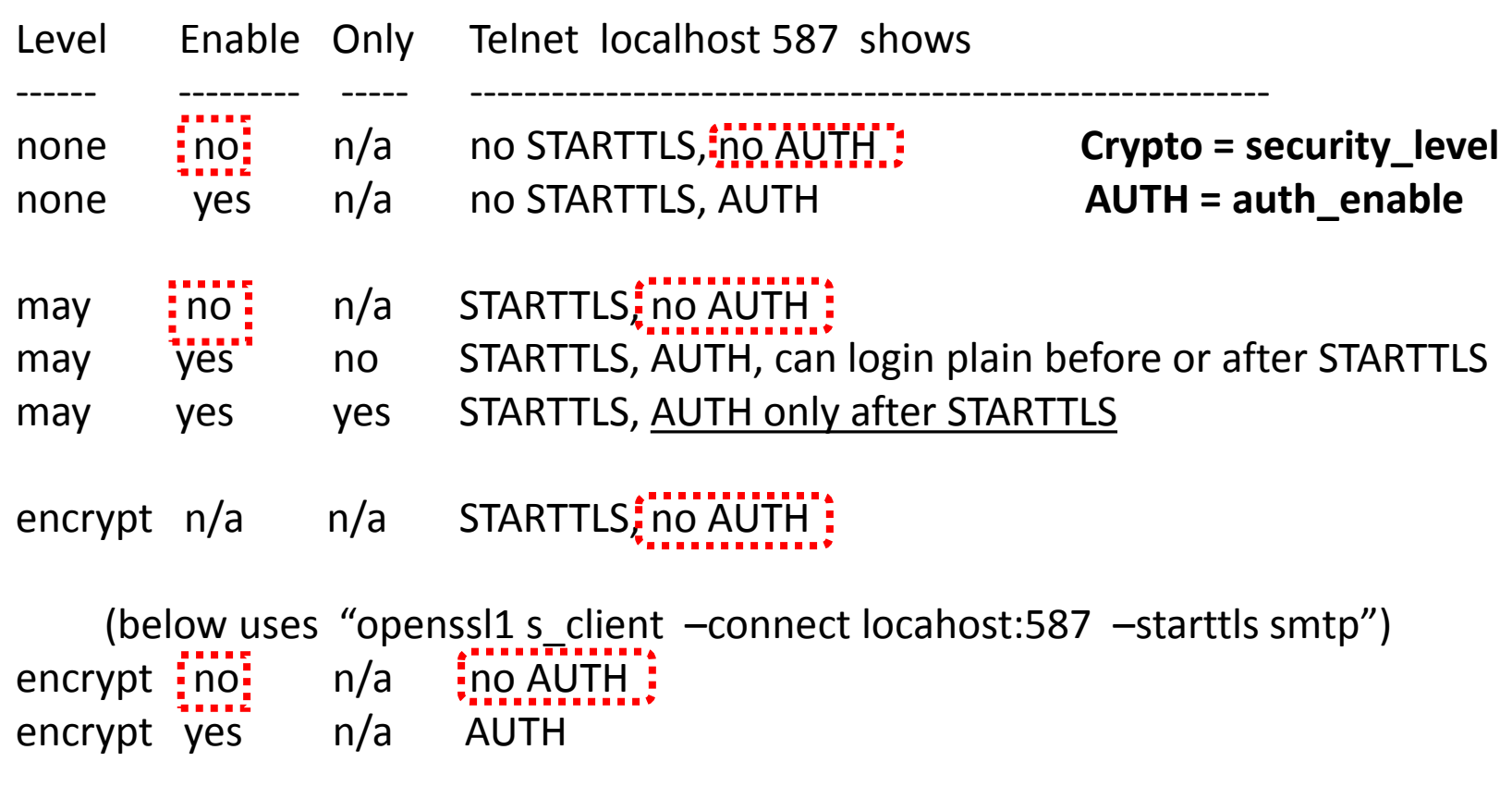

n/a = not applicable, no effect

In all cases ehlo works, we can at least enter SMTP commands

04 March 2016 23

# Port 587 offer STARTTLS, and insists upon it

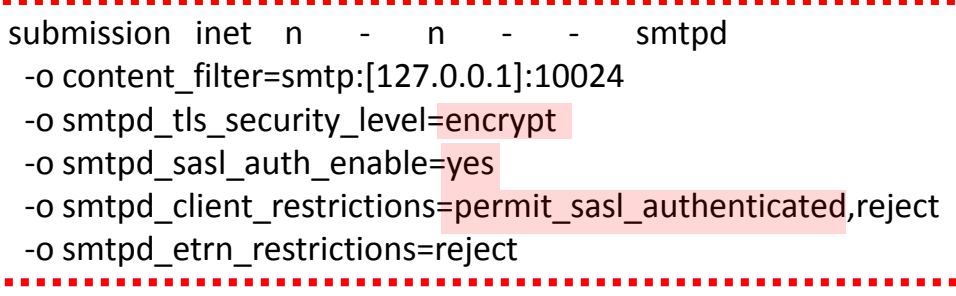

To see the AUTH item for authentication the caller must first do the STARTTLS dance (the "encrypt" insistence).

This shields credentials during a login.

At right: STARTTLS, but no AUTH yet

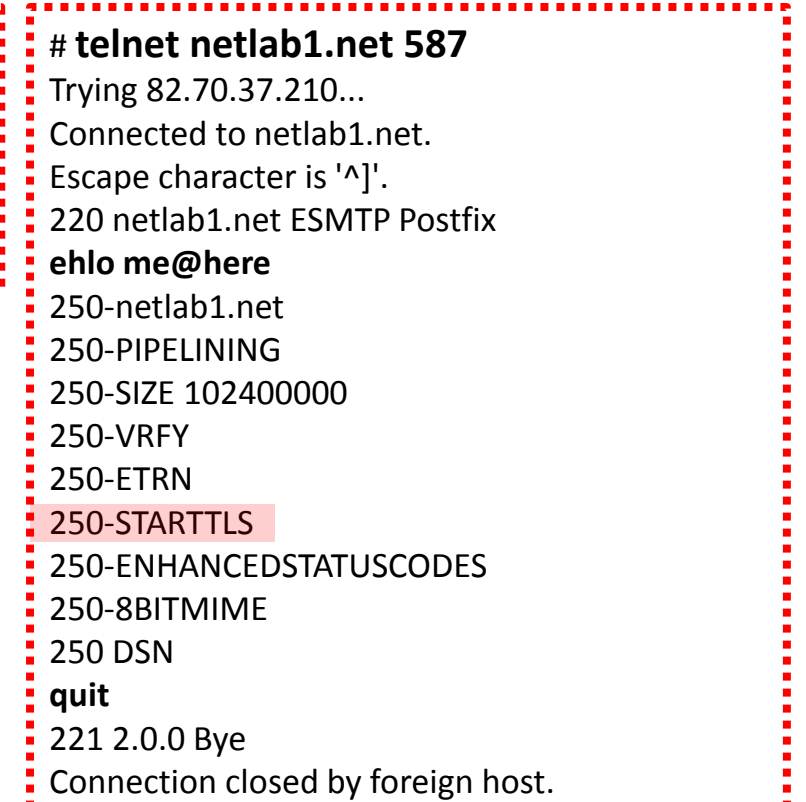

### Crypto test into Submission, port 587

#### **# openssl1 s\_client -connect netlab1.net:587 -starttls smtp**

This test does the STARTTLS part and shows what follows

Much certificate stuff up here, then finally some readable items. The by-hand EHLO shows the AUTH ability after the crypto stuff.

SSL handshake has read 3200 bytes and written 438 bytes

--- New, TLSv1/SSLv3, Cipher is ECDHE-RSA-AES256-GCM-SHA384 Server public key is 2048 bit Secure Renegotiation IS supported Compression: NONE Expansion: NONE SSL-Session:

Protocol : TLSv1.2 Cipher : ECDHE-RSA-AES256-GCM-SHA384

---

. . .

250 DSN continues in the column to the right ->

#### **ehlo me@here**

250-netlab1.net 250-PIPELINING 250-SIZE 102400000 250-VRFY 250-ETRN 250-AUTH PLAIN LOGIN 250-AUTH=PLAIN LOGIN 250-ENHANCEDSTATUSCODES 250-8BITMIME 250 DSN **quit** 221 2.0.0 Bye closed

### Testing SMTP TLS from the outside with new Postfix

#### **http://checktls.com/**

#### **TestReceiver**

CheckTLS Confidence Factor for "jrd@netlabtest.netlab1.net": 100

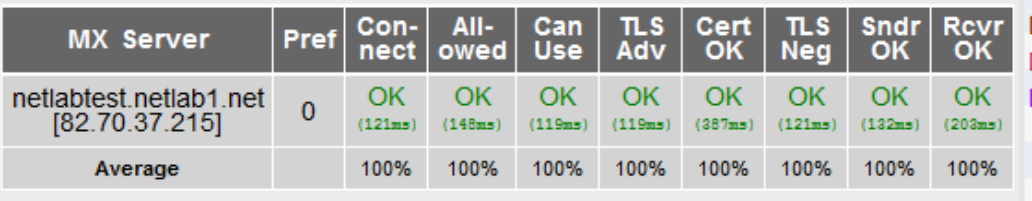

(double click matrix to select all for copy and paste)

#### **All OK, using TLS v1.2**

#### **Prior to change got all OK but only TLS v1.0**

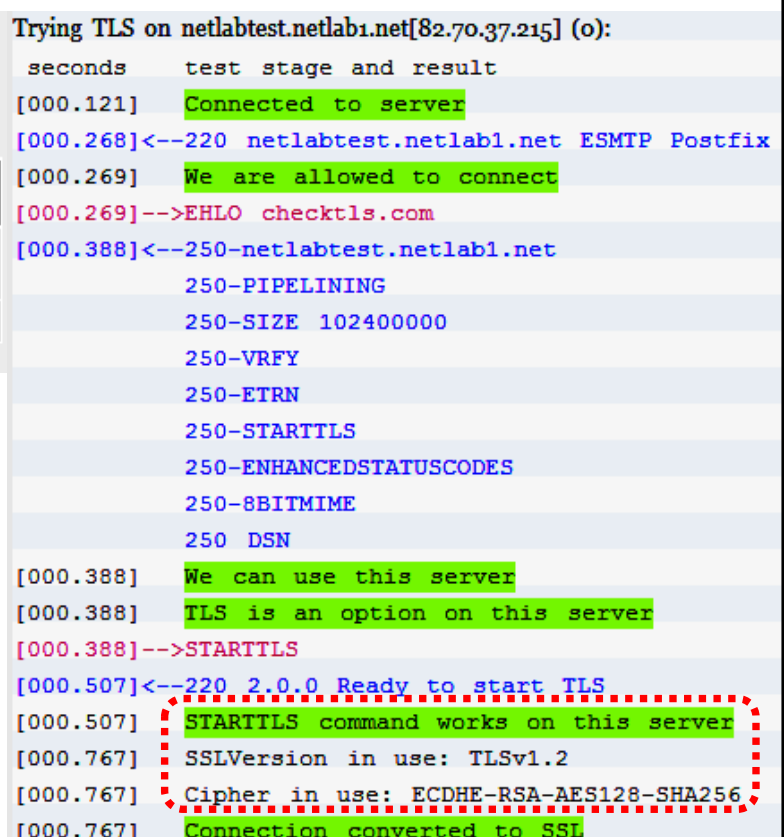

### Check that the system is working correctly

#### **Dovecot short tests:**

http://wiki.dovecot.org/TestInstallation

#### **Web based testing tool:**

https://ssl-tools.net/

#### **Read about Postfix+Dovecot SSL configuration:**

https://blog.tinned-software.net/harden-the-ssl-configuration-of-your-mailserver

#### **Local interesting general SSL testing script:**

http://testssl.sh plenty of instructions on that web page, plus the script to download

04 March 2016 **(Hidden slide)** 27

### Telnet and openssl cmd line tests

#### **SMTP**

telnet host 25 ehlo myself quit

#### **IMAP4**

telnet host 143 10 login user password 20 select inbox 30 logout

#### **POP3**

telnet host 110 capa quit

#### **SMTP with STARTTLS**

openssl1 s\_client –connect host:port –starttls smtp ehlo myself auth plain then the base64 SMTP SASL Plain Login string quit

#### **IMAP4 with STARTTLS**

openssl1 s\_client –connect host:port –starttls imap 10 login user password 20 select inbox 30 logout

SMTP SASL Plain Logins require base64 encoding: echo –en "\0username\0password" | base64

### Look for STARTTLS and AUTH See in the ehlo response text

http://stackoverflow.com/questions/7192130/how-toconnect-imap-using-authenticate-plain-correctly 04 March 2016 **(Hidden slide)** 28

### Email check, improved Postfix

**https://ssl-tools.net/** 

#### **Summary**

Report created Fri, 29 Jan 2016 10:36:36 +0000

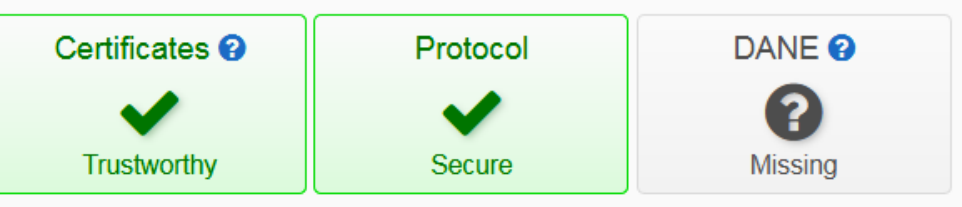

The mailservers of netlab1.net can be reached through a secure connection.

### **Servers**

#### **Incoming Mails**

These servers are responsible for incoming mails to @netlab1.net addresses.

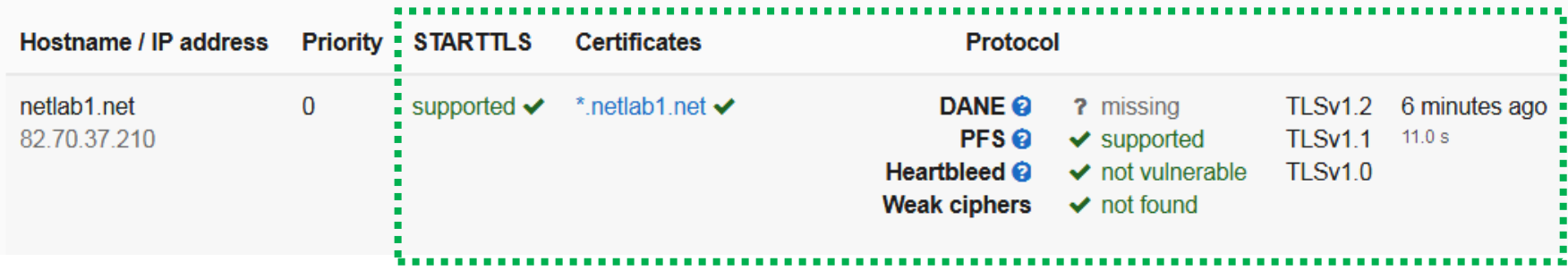

**O JSON** 

 $\sigma$  Refresh

### Postfix standard (top) vs improved (below)

https://ssl-tools.net/

#### **Two MX records, bottom is a backup machine**

#### **Incoming Mails**

These servers are responsible for incoming mails to @mindworksuk.com addresses.

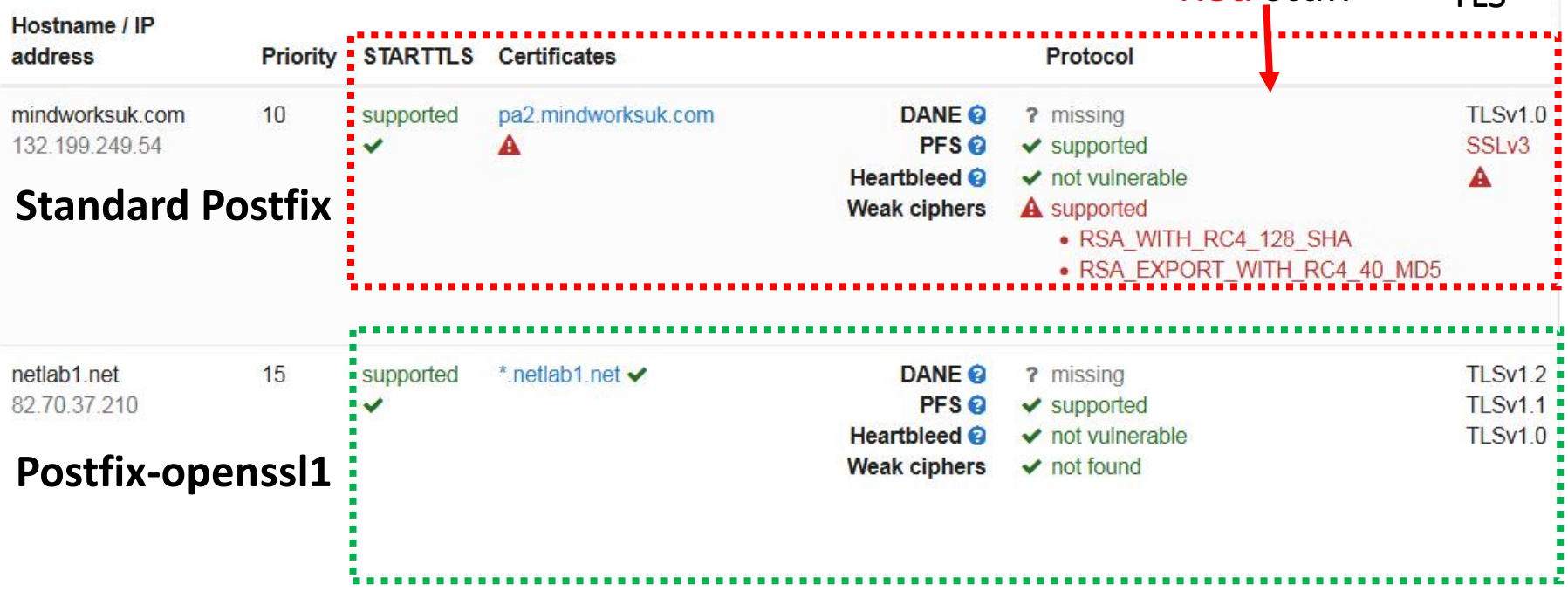

Red stuff

TI<sub>S</sub>

### After improvements (still self-signed cert)

https://ssl-tools.net/

#### **Incoming Mails**

These servers are responsible for incoming mails to @mindworksuk.com addresses.

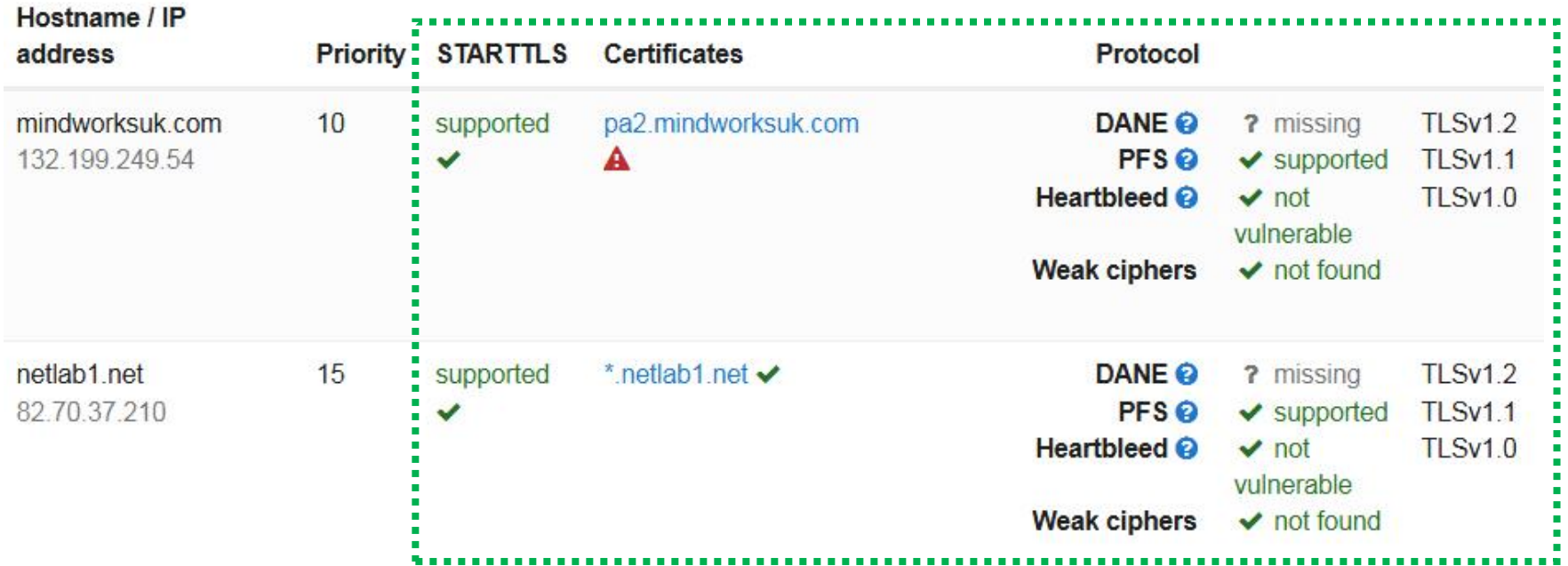

## That DANE thing

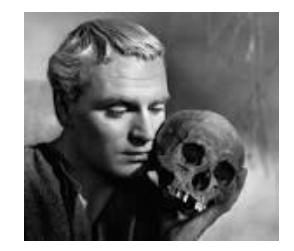

#### **https://en.wikipedia.org/wiki/DNS-based\_Authentication\_of\_Named\_Entities**

**DNS-based Authentication of Named Entities**(**DANE**) is a protocol to allow [X.509](https://en.wikipedia.org/wiki/X.509) certificates, commonly used for [Transport Layer Security](https://en.wikipedia.org/wiki/Transport_Layer_Security) (TLS), to be bound to **[DNS](https://en.wikipedia.org/wiki/Domain_Name_System)** names using Domain Name System Security Extensions (**[DNSSEC](https://en.wikipedia.org/wiki/Domain_Name_System_Security_Extensions)**).<sup>[\[1\]](https://en.wikipedia.org/wiki/DNS-based_Authentication_of_Named_Entities#cite_note-1)</sup>

It is proposed in [RFC 6698](https://tools.ietf.org/html/rfc6698) as a way to authenticate TLS client and server entities without a certificate authority  $(CA)$  $(CA)$ . It is updated with operational and deployment guidance in [RFC 7671](https://tools.ietf.org/html/rfc7671). Application specific usage of DANE is defined in [RFC 7672](https://tools.ietf.org/html/rfc7672) for SMTP and [RFC 7673](https://tools.ietf.org/html/rfc7673) for using DANE with [Service \(SRV\) records.](https://en.wikipedia.org/wiki/SRV_Record)

**DKIM** adds hash of the message and a DNS pointer to the check key. This verifies message integrity and the DNS pointer step verifies the sender.

04 March 2016 32

-----------

**DANE** attempts to control per-hop usage of TLS for SMTP (mail is store & forward) via DNS records. Learn about it but think about the consequences.

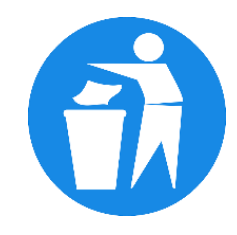

# Now we finish the job

We have added TLS 1.2 support, which is good Next we need to remove the weak ciphers

A useful tool for removals investigation is: **http://testssl.sh** fetch text file testssl.sh (170KB)

Edit to use openssl1 rather than openssl (0.9.8) and name the result testssl1.sh (so that we have both versions) That is just adding "1" to name openssl in the script. Easy.

Or use as testssl.sh --openssl /usr/bin/openssl1 blah blah

chmod a+x testssl1.sh

04 March 2016 33

### ./testssl1.sh -t smtp myhost:25

Service set:

STARTTLS via SMTP

Before cipher suite changes

-> Testing protocols (via openssl, SSLv2 via sockets)

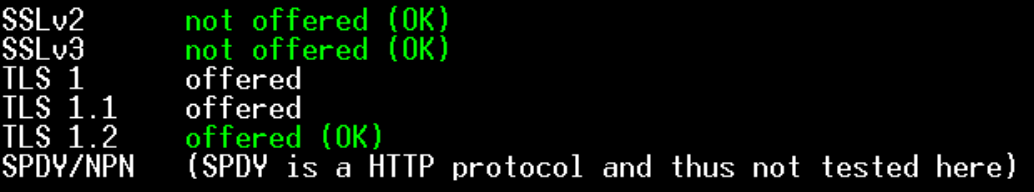

Null Ciphers not offered (OK) Anonymous NULL Ciphers Anonymous DH Ciphers 40 Bit encryption Local problem: No 56 Bit encryption configured in /usr/bin/openssl1 56 Bit encryption Export Ciphers (general) Low (<=64 Bit) DES Ciphers Medium grade encryption Triple DES Ciphers offered  $(M0T)$  ok) High grade encryption offered ( OK )

-> Testing (perfect) forward secrecy, (P)FS -- omitting 3DES, RC4 and Null Encryption here

Not OK: No ciphers supporting Forward Secrecy offered

Has server cipher order?  $ves (0K)$ Negotiated protocol  $ILSv1.2$ ECDHE-RSA-AES256-GCM-SHA384 Negotiated cipher Cipher order  $Sv1$ : <u>ECDHE-RSA-AES256-SHA AECDH-AES256-SHA ADH-AES256-SHA ADH-CAMELLIA256-SHA DHE-RSA-A</u>

04 March 2016 34

X

### Postfix after cipher suite changes

Service set:

STARTTLS via SMTP

After cipher suite changes

-> Testing protocols (via openssl, SSLv2 via sockets)

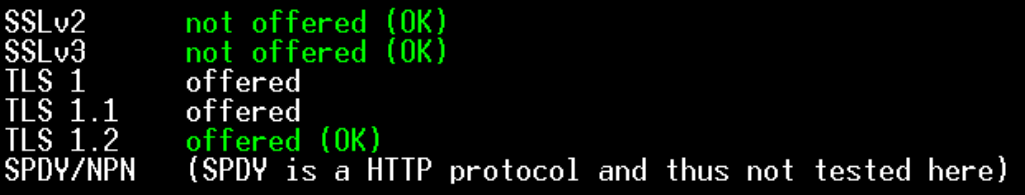

Null Ciphers Anonymous NULL Ciphers Anonymous Norr orphers<br>Anonymous DH Ciphers 40 Bit encryption 56 Bit encryption Export Ciphers (general) Low  $\left(\left\langle -64, 81 \right\rangle\right)$ DES Ciphers Medium grade encryption Triple DES Ciphers High grade encryption

not offered (OK) not offered not offered (OK not offered ( OK ) Local problem: No 56 Bit encryption configured in /usr/bin/openssl1 not offered not offered not offered (OK) offere not offered (OK) offered (OK)

-> Testing (perfect) forward secrecy, (P)FS -- **omitting 3DES, RC4 and Null Encryption here** 

PFS is offered (OK) ECDHE-RSA-AES256-GCM-SHA384 DHE-RSA-AES256-GCM-SHA384 DHE-RSA-AES256-SHA256 | 28-GCM-SHA256 ECDHE-RSA-AES128-SHA256 DHE-RSA-AES128-GCM-SHA256 DHE-RSA-AES128-SHA256 DHE-RSA-AES12

Has server cipher order?  $yes(0K)$ Negotiated protocol  $TLSv1.2$ Negotiated cipher ECDHE-RSA-AES256-GCM-SHA384 Cipher order  $ILSv1:$ ECDHE-RSA-AES256-SHA DHE-RSA-AES256-SHA DHE-RSA-CAMELLIA256-SHA AES256-SHA CAMELLIF

## Postfix cipher suite changes, cont'd

Heartbleed (CVE-2014-0160) CCS (CVE-2014-0224) Secure Renegotiation (CVE-2009-3555) Secure Client-Initiated Renegotiation TLS (CVE-2012-4929) POODLE. SSL (CVE-2014-3566) SCSV (RFC 7507), experim. AK (CVE-2015-0204) LOGJAM (CVE-2015-4000), experimental BEAST (CVE-2011-3389)

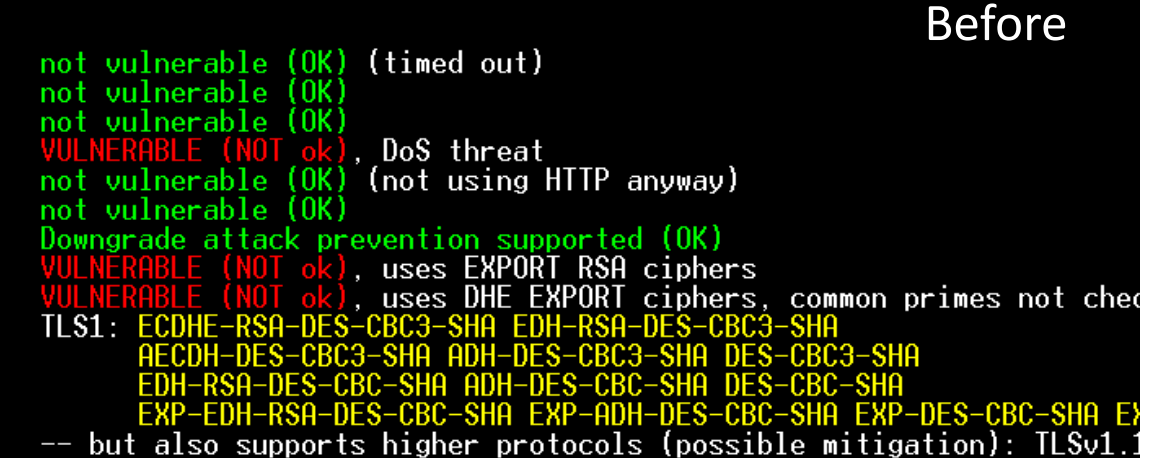

Details above tell us which algorithms need to be removed

Heartbleed (CVE-2014-0160)  $CCS$  ( $CVE-2014-0224$ ) Secure Renegotiation (CVE-2009-3555) Secure Client-Initiated Renegotiation TLS (CVE-2012-4929) SSL (CVE-2014-3566)  $(RFC 7507)$ , experim. BACK SCSV (CVE-2015-0204)  $(CVE-2015-4000)$ , experimental BEAST (CVE-2011-3389)  $(CVE-2013-2566, CVE-2015-2808)$ RC4.

After not vulnerable  $(0K)$ (timed out) not vulnerable ( OK ) ( OK ) vulnerable no t , DoS threat (not using HTTP anyway) vulnerable not vulnerable .OK ) Downgrade attack prevention supported (OK) vulnerable (OK) (tested with 6/9 ciphers) no t (tested w/ 2/4 ciphers only!), not vulnerable (OK) no CBC ciphers for no RC4 ciphers detected (OK)

# Add smtp\_tls\_exclude\_ciphers

## Start **cipher suite** selection

# preempt\_cipherlist, yes=Postfix chooses here, no=openssl chooses tls preempt cipherlist = yes

# for outgoing traffic, use smtp\_tls\_ smtp tls security level = may smtp  $tls$  protocols =  $!$ SSLv2,  $!$ SSLv3 smtp\_tls\_mandatory\_protocols = !SSLv2, !SSLv3 smtp tls mandatory ciphers = strong **smtp\_tls\_exclude\_ciphers**= NULL, aNULL, eNULL, RC4, DES, DES+MD5, EXPORT, LOW, EXP-EDH-RSA-DES-CBC-SHA,EXP-DES-CBC-SHA, EXP-RC2-CBC-MD5, ECDHE-RSA-DES-CBC4-SHA, EDH-RSA-DES-CBC3-SHA, DES-CBC3-SHA, 3DES **smtp tls mandatory exclude ciphers**= NULL, aNULL, eNULL, RC4, DES, DES+MD5, EXPORT, LOW, EXP-EDH-RSA-DES-CBC-SHA,EXP-DES-CBC-SHA, EXP-RC2-CBC-MD5, ECDHE-RSA-DES-CBC4-SHA, EDH-RSA-DES-CBC3-SHA, DES-CBC3-SHA, 3DES

# Add smtpd\_tls\_exclude\_ciphers

# for incoming traffic, use smtpd tls smtpd\_tls\_security\_level = may smtpd\_tls\_protocols = !SSLv2, !SSLv3 smtpd tls exclude ciphers= NULL, aNULL, eNULL, RC4, DES, DES+MD5, EXPORT, LOW, EXP-EDH-RSA-DES-CBC-SHA,EXP-DES-CBC-SHA, EXP-RC2-CBC-MD5, ECDHE-RSA-DES-CBC3-SHA, EDH-RSA-DES-CBC3-SHA, DES-CBC3-SHA, 3DES smtpd tls mandatory protocols =  $!$ SSLv2,  $!$ SSLv3 smtpd tls mandatory ciphers = medium **smtpd\_tls\_mandatory\_exclude\_ciphers**= NULL, aNULL, eNULL, RC4, DES, DES+MD5, EXPORT, LOW, EXP-EDH-RSA-DES-CBC-SHA,EXP-DES-CBC-SHA, EXP-RC2- CBC-MD5,ECDHE-RSA-DES-CBC3-SHA,EDH-RSA-DES-CBC3-SHA,DES-CBC3-SHA,3DES smtpd tls auth only, yes if AUTH offered only after STARTTLS has been done smtpd tls auth only = yes smtpd\_tls\_cert\_file = /etc/ssl/servercerts/123-certs/triple.pem smtpd tls key file = /etc/ssl/servercerts/123-certs/private-key.pem smtpd\_tls\_CApath = /etc/ssl/certs

#### # End **cipher suite** selection

# Observing SMTP TLS on a live system

Portion of **grep TLS /var/log/mail** only some sites support encryption on port 25 See manual about server **smtpd tls security level=may** to offer optional STARTTLS client **smtp tls security level=may** to accept offered STARTTLS

It says: At the "may" TLS security level, TLS encryption is opportunistic. The SMTP transaction is encrypted if the STARTTLS ESMTP feature is supported by the server. Otherwise, messages are sent in the clear.

from mail-lb0-f171.google.com[209.85.217.171]: **TLSv1.2 with cipher ECDHE-RSA-AES256-SHA** (256/256 bits) from mail1.mcsignup.com[205.201.139.33]: **TLSv1.2 with cipher ECDHE-RSA-AES256-GCM-SHA384** (256/256 bits) to gmail-smtp-in.l.google.com[74.125.29.27]:25: **TLSv1.2 with cipher ECDHE-RSA-AES128-GCM-SHA256** (128/128 bits) to aspmx.l.google.com[173.194.208.27]:25: TLSv1.2 with cipher ECDHE-RSA-AES128-GCM-SHA256 (128/128 bits) from 82-70-37-214.dsl.in-addr.zen.co.uk[82.70.37.214]: TLSv1.2 with cipher ECDHE-RSA-AES256-SHA (256/256 bits) to mn365.mail.protection.outlook.com[23.103.198.42]:25: TLSv1.2 with cipher ECDHE-RSA-AES256-SHA384 (256/256 bits) to in1-smtp.messagingengine.com[66.111.4.75]:25: TLSv1.2 with cipher ECDHE-RSA-AES256-GCM-SHA384 (256/256 bits) to mail.finchampstead.com[87.117.246.3]:25: **TLSv1.2 with cipher DHE-RSA-AES256-GCM-SHA384** (256/256 bits) to mail.gernegross-events.de[178.254.50.90]:25: **TLSv1 with cipher DHE-RSA-AES256-SHA** (256/256 bits) from mail-lf0-f50.google.com[209.85.215.50]: TLSv1.2 with cipher ECDHE-RSA-AES256-SHA (256/256 bits) to in1-smtp.messagingengine.com[66.111.4.71]:25: TLSv1.2 with cipher ECDHE-RSA-AES256-GCM-SHA384 (256/256 bits) to mx.talktalk.net[62.24.202.42]:25: TLSv1.2 with cipher ECDHE-RSA-AES256-GCM-SHA384 (256/256 bits) to gmail-smtp-in.l.google.com[74.125.29.26]:25: TLSv1.2 with cipher ECDHE-RSA-AES128-GCM-SHA256 (128/128 bits) from out4-smtp.messagingengine.com[66.111.4.28]: TLSv1.2 with cipher ECDHE-RSA-AES256-GCM-SHA384 (256/256 bits) from 66-220-144-151.out<sup>t</sup> Received: from rhsttp12.uni-regensburg.de (lists.thettp.org [132.199.249.55]): to in1-smtp.messagingene (using TLSv1.2 with cipher ECDHE-RSA-AES256-GCM-SHA384 (256/256 bits)) from out4-smtp.messagin<sup>2</sup> (No client certificate requested)

by netlab1.net (Postfix) with ESMTPS id 53877103DC6F5

## Dovecot IMAP4, before changes

Service set:

#### STARTILS via IMAP

Built against openssl 0.9.8

With SSLv3  $\rightarrow$  Testing protocols (via openssl. SSLv2 via sockets)

SSL<sub>v2</sub> SSL<sub>v3</sub>  $S_1$  1.1 TLS 1.2

TLS 1.2 needs a better crypto engine

not offered (NOT ok) (SPDY is a HTTP protocol and thus not tested here) **SPDY/NPN** 

not offered

offered

not offered (OK)

offered (NOT ok)

Null Ciphers Anonymous NULL Ciphers Anonymous DH Ciphers 40 Bit encryption 56 Bit encryption Export Ciphers (general) Low  $\left($  <=64 Bit) DES Ciphers Medium grade encryption<br>Triple DES Ciphers<br>High grade encryption High grade encryption

not offered (OK) not offered (OK) not offered not offered (OK) Local problem: No 56 Bit encryption configured not offered not offered (OK) not offered (OK) offered offered (NOT ok) offered (OK)

-> Testing (perfect) forward secrecy, (P)FS -- **omitting 3DES, RC4 and Null E** PFS is offered (OK) DHE-RSA-AES256-SHA DHE-RSA-CAMELLIA256-SHA DHE-RSA-AES1

### Dovecot problem area

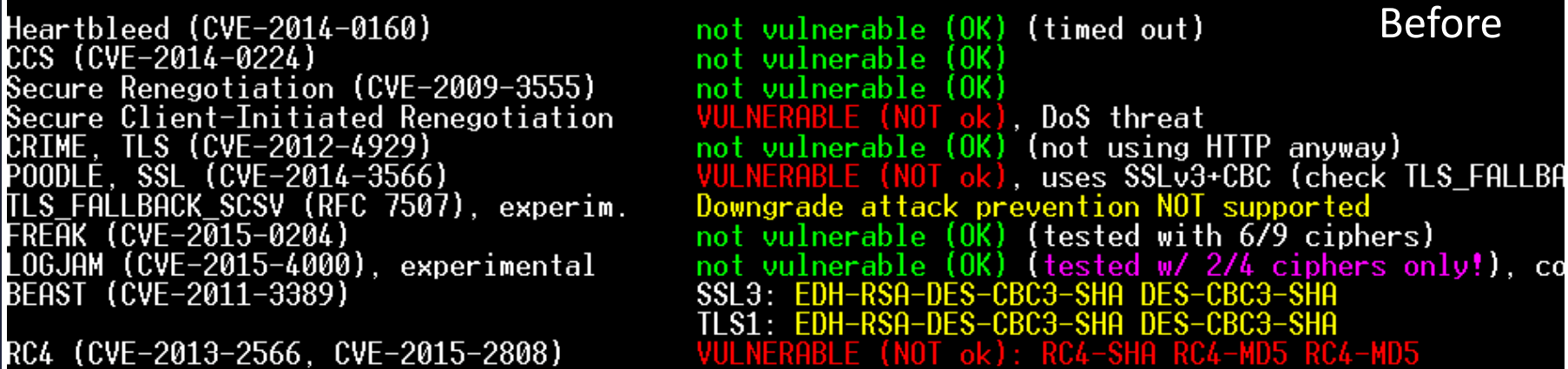

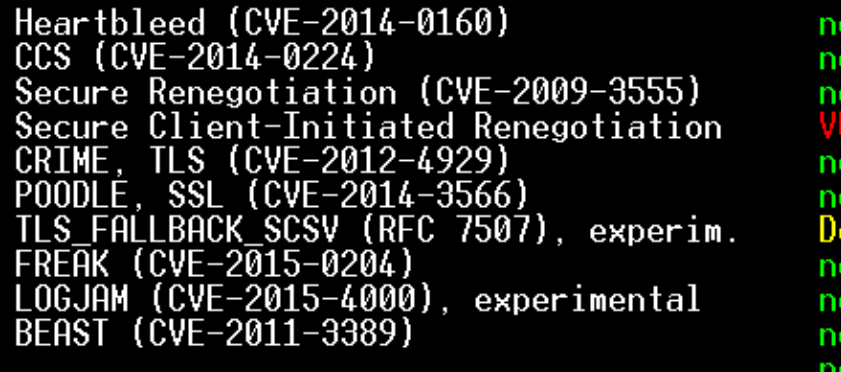

(timed out) After ot vulnerable (OK) uulnerahle nerabl DoS threat (not using HTTP anyway) (OK) vulnerable wngrade attack prevention NOT supported (tested with 6/9 ciphers) vulnerable (OK) (tested w/ 2/4 ciphers only!). vulnerable CBC ciphers for. **SSL3** ciphers for no RC4 ciphers detected

**"After" is after changing Dovecot cipher suite configuration**

### **Still no TLS v1.2**<br>04 March 2016

RC4 (CVE-2013-2566, CVE-2015-2808)

04 March 2016 **41** 

# Dovecot cipher suite improvements

#### **File 10-ssl.conf**

# SSL protocols to use ssl\_protocols = !SSLv2, **!SSLv3** 

# Prefer the server's order of ciphers over client's. ssl\_prefer\_server\_ciphers = yes

# SSL extra options. Currently supported options are: # no\_compression - Disable compression. ssl\_options =  $no\_compression$ 

# SSL ciphers to use #WAS ssl\_cipher\_list = ALL:!LOW:!SSLv2:!EXP:!aNULL ssl\_cipher\_list = ALL:!LOW:!SSLv2:!EXP:!aNULL:!RC4:!EDH-RSA-DES-CBC3- SHA:!DES-CBC3-SHA

#### The cipher list must be all on one line

04 March 2016 **42** 

### Dovecot recompiled with openssl1-devel

**Build against better crypto engine: openssl1 to enable TLS v1.2**

With SSLv3 STARTTLS via IMAP Service set: -> Testing protocols (via openssl, SSLv2 via sockets) SSL<sub>v2</sub> not offered (OK) SSI v3 not offered (OK) offered offered  $1.2$ offered (OK) S **SPDY/NPN** (SPDY is a HTTP protocol and thus not tested here) Null Ciphers not offered (OK) Anonymous NULL Ciphers not offered Anonymous DH Ciphers not offered 40 Bit encryption not offered (OK) 56 Bit encryption Local problem: No 56 Bit encryption configured in /usr/bin/operation Export Ciphers (general) not offered (OK) Low  $\left( <=64$  Bit) not offered DES Ciphers not offered (OK) Medium grade encryption offered Triple DES Ciphers not offered (OK) High grade encryption offered (OK) -> Testing (perfect) forward secrecy, (P)FS -- **omitting 3DES, RC4 and Null Encryption here** fered (OK) ECDHE-RSA-AES256-GCM-SHA384 DHE-RSA-AES256-GCM-SHA384 DHE-RSA-AES256-

### Dovecot, recompiled with openssl1-devel

Heartbleed (CVE-2014-0160) CCS (CVE-2014-0224) Secure Renegotiation (CVE-2009-3555) Secure Client-Initiated Renegotiation (CVE-2012-4929) E. SSL  $(CVE-2014-3566)$ FALLBACK SCSV (RFC 7507), experim. (CVE-2015-0204) LOGJAM (CVE-2015-4000), experimental BEAST (CVE-2011-3389) RC4 (CVE-2013-2566, CVE-2015-2808)

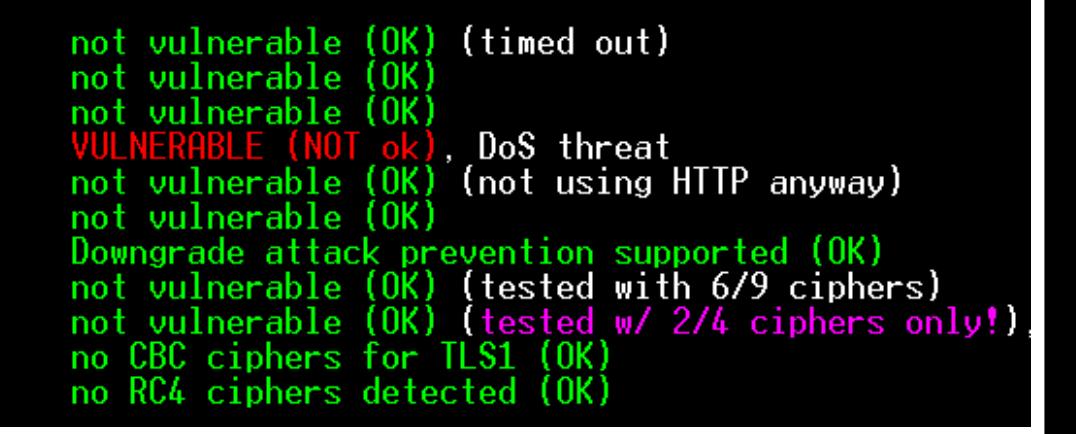

With SSLv3

#### **Have TLS v1.0, v1.1 and v1.2**

### **TLS downgrade vulnerability is now mitigated**

Dovecot links to openssl for crypto, does not rely upon Postfix for that

### GroupWise, looking into ports 25, 587

**Testing GroupWise 14.2.0-121330**

#### STARTTLS via SMTP

-> Testing protocols (via openssl, SSLv2 via sockets)

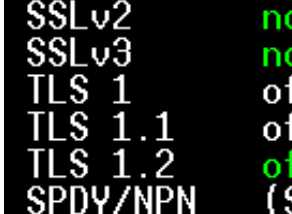

Service set:

offered (OK) offered (OK) iered fered fered (OK) SPDY is a HTTP protocol and thus not tested here)

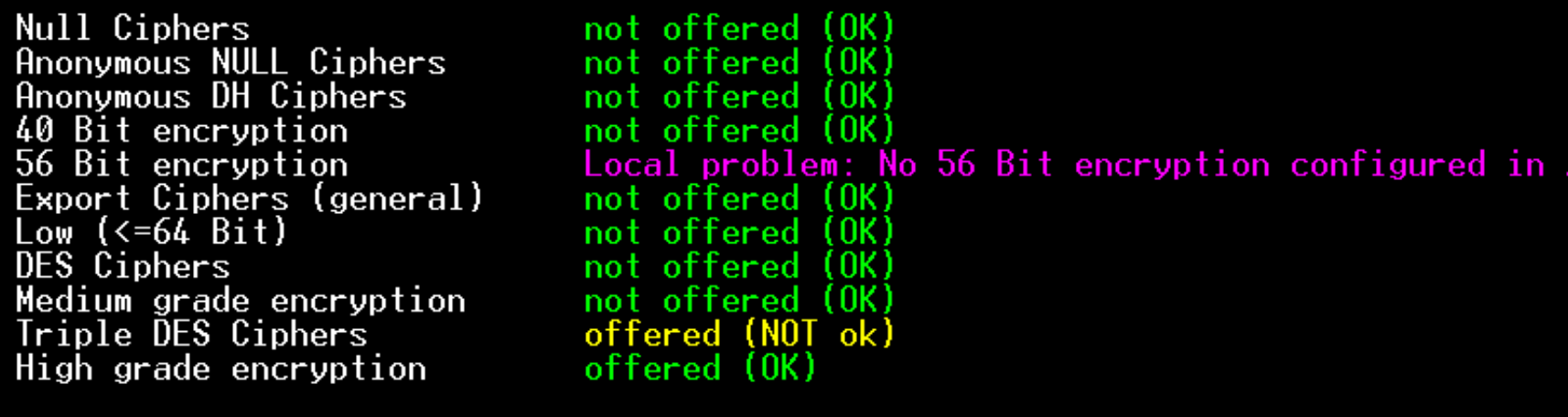

 ${\rm (perfect)}$  forward secrecy,  $(P)FS$  -- omitting 3DES, RC4 and Null Encry ECDHE-RSA-AES256-GCM-SHA384 DHE-RSA-AES256-GCM-SHA384 DHE-

04 March 2016 **45** 

### GroupWise, looking into IMAP4 ports

**./testssl1.sh –U –t imap aGWhost:143 and 993**

**Testing GroupWise 14.2.0-121330** 

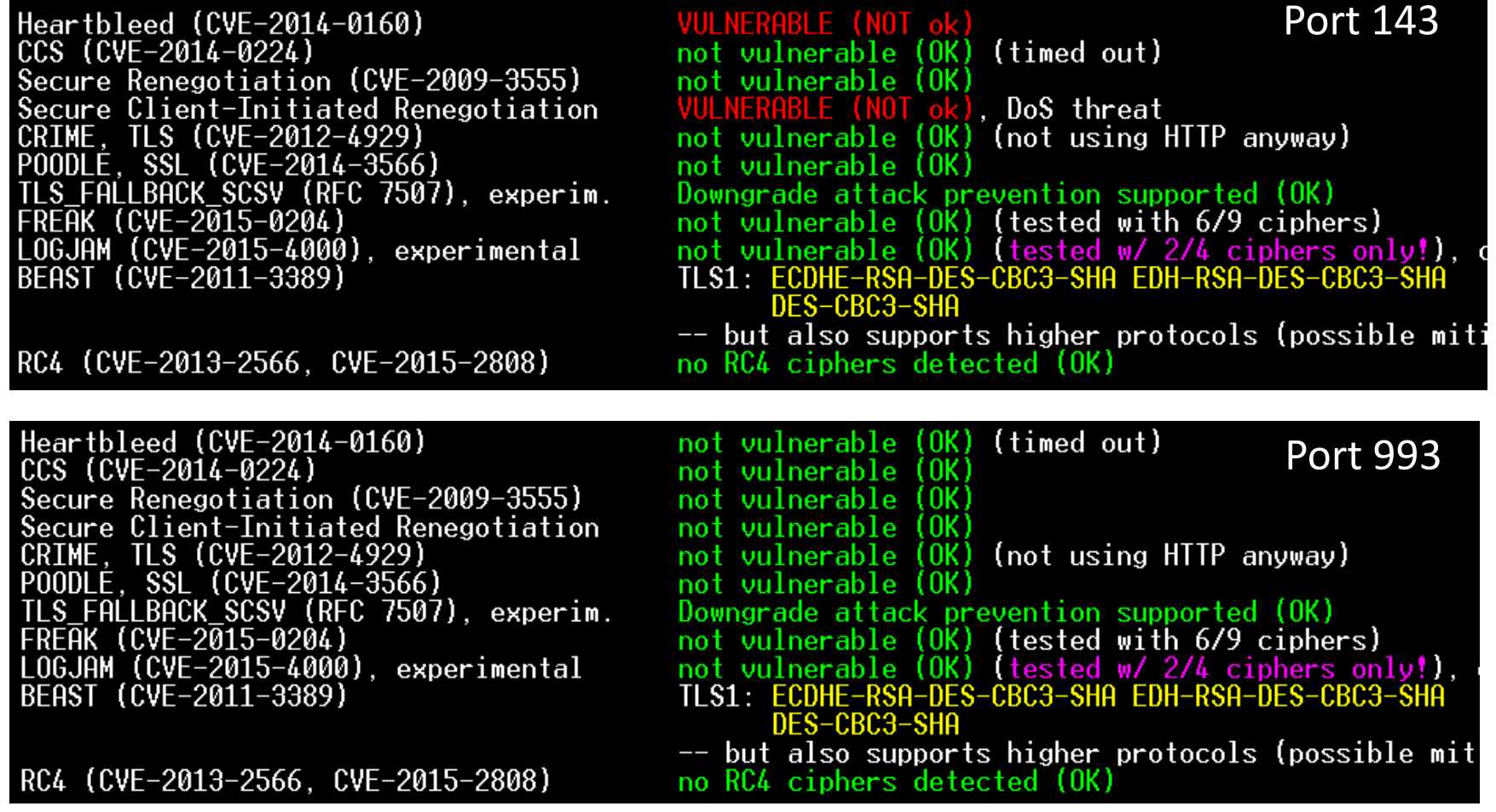

# While we are here, eDir LDAPS?

./testssl1.sh myhost:636

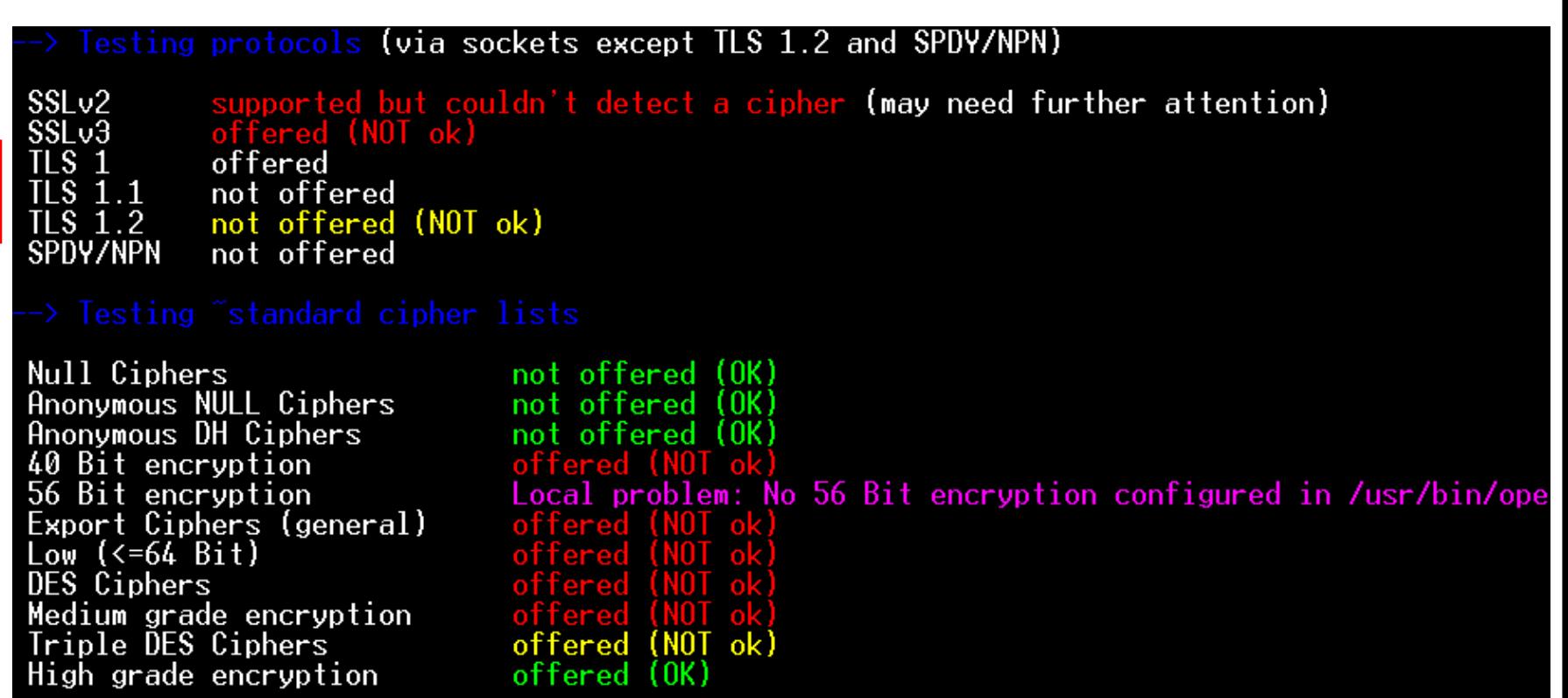

> Testing (perfect) forward secrecy, (P)FS <mark>-- omitting 3DES, RC4 and Null Encryption here</mark>

lot OK: No ciphers supporting Forward Secrecy offered

### While we are here, eDir LDAPS?

Heartbleed (CVE-2014-0160)  $(CVF-2014-0224)$  $ccs$ Secure Renegotiation (CVE-2009-3555) Secure Client-Initiated Renegotiation (CVF-2012-4929) VE-2014-3566)  $(RFC 7507)$ . experim. FREAK (CVE-2015-0204) LOGJAM (CVE-2015-4000), experimental BEAST (CVE-2011-3389)

RC4 (CVE-2013-2566, CVE-2015-2808)

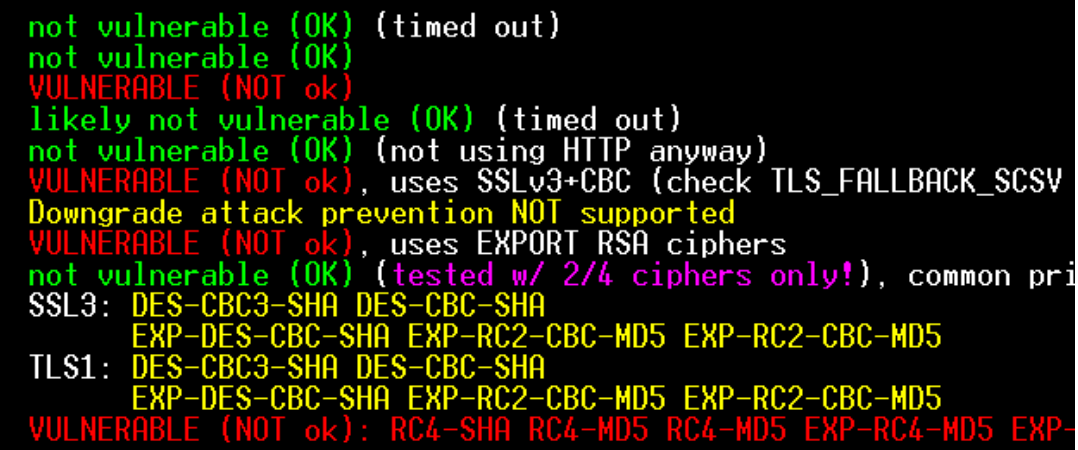

This is the pattern which we anticipate when a program is built against the openssl v0.9.8 library and older conventional crypto choices. Times change, alas.

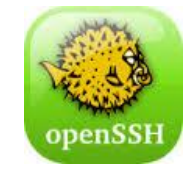

# SSH upgrade to use openssl v1.0.1

#### Before upgrade

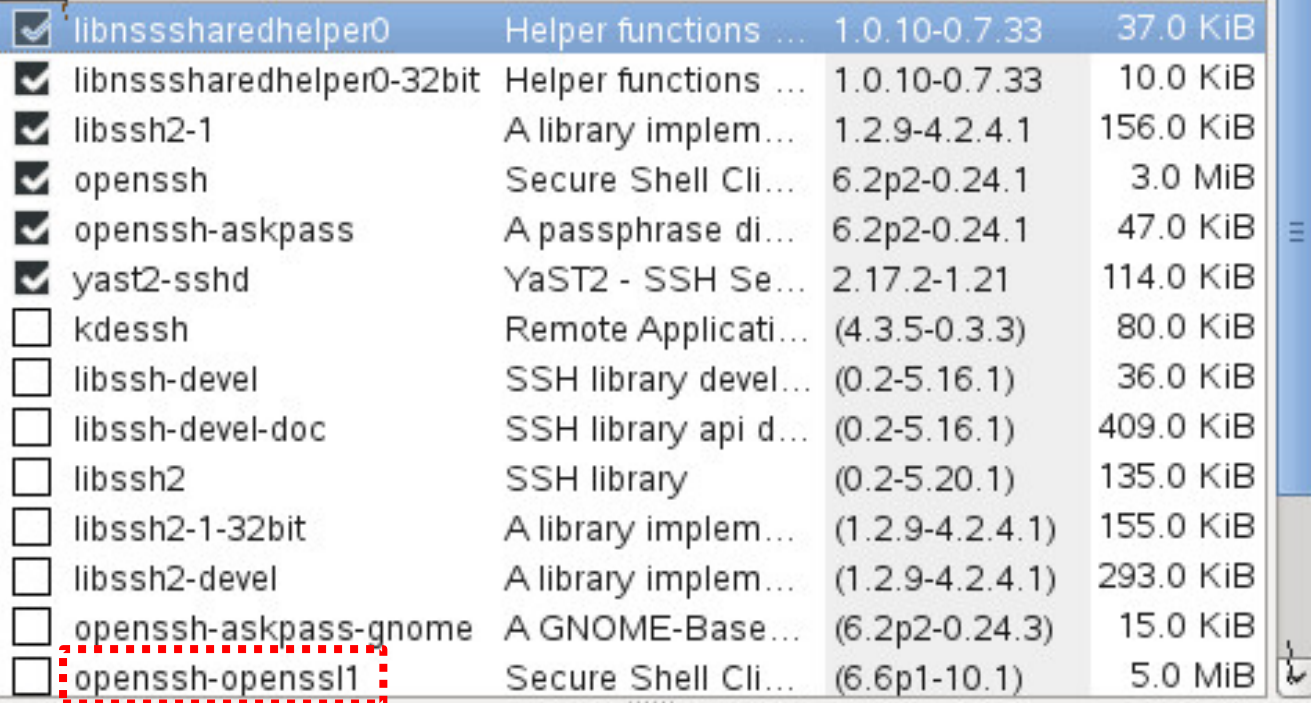

Replace /etc/pam.d/sshd with your older version which has pam\_nam before Linux

# Installation of openssh-openssl1

#### Upgrade choice

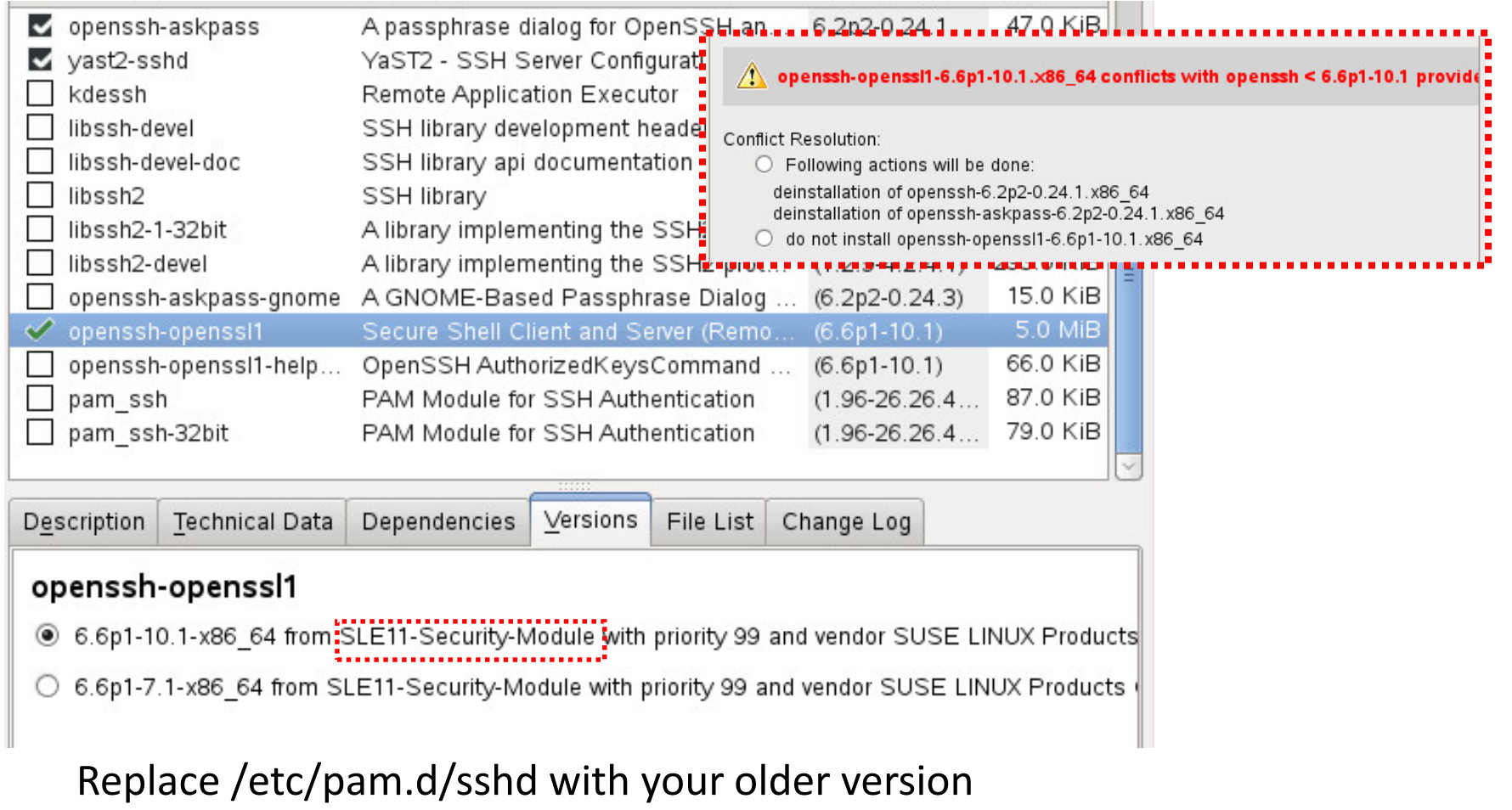

#### which has pam\_nam before Linux items

04 March 2016 50

## Openssh touchups

We may be required to remove old contents of .ssh in our home directories. Content is often just text file **known\_hosts** listing preferred crypto and fingerprint of favourite hosts

Crypto details are left to you as homework reading. Hints: ssh –Q cipher ssh –Q kex ssh –Q mac

For long detailed discussion of SSH crypto details please see: https://stribika.github.io/2015/01/04/secure-secure-shell.html

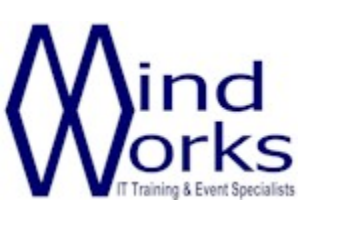

MindWorks Inc. Ltd 210 Burnley Road Weir Bacup OL13 8QE UK

Telephone: +44 (0) 170 687 1900 Fax: +44 (0) 170 687 8203 Web: www.mindworksuk.com Email: training@mindworksuk.com